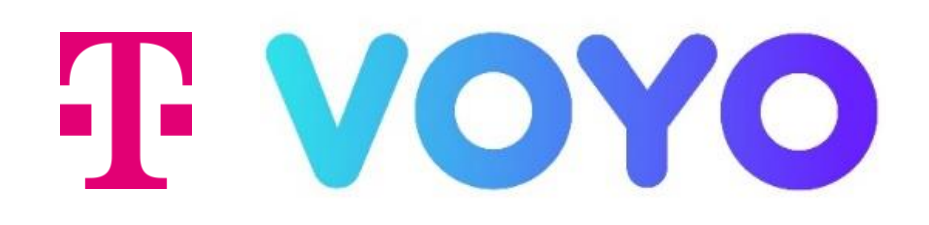

# PODROBNÝ NÁVOD na inštaláciu a používanie aplikácie Voyo

Mobilné zariadenia (mobil a tablet) s OS Android a Apple iOS

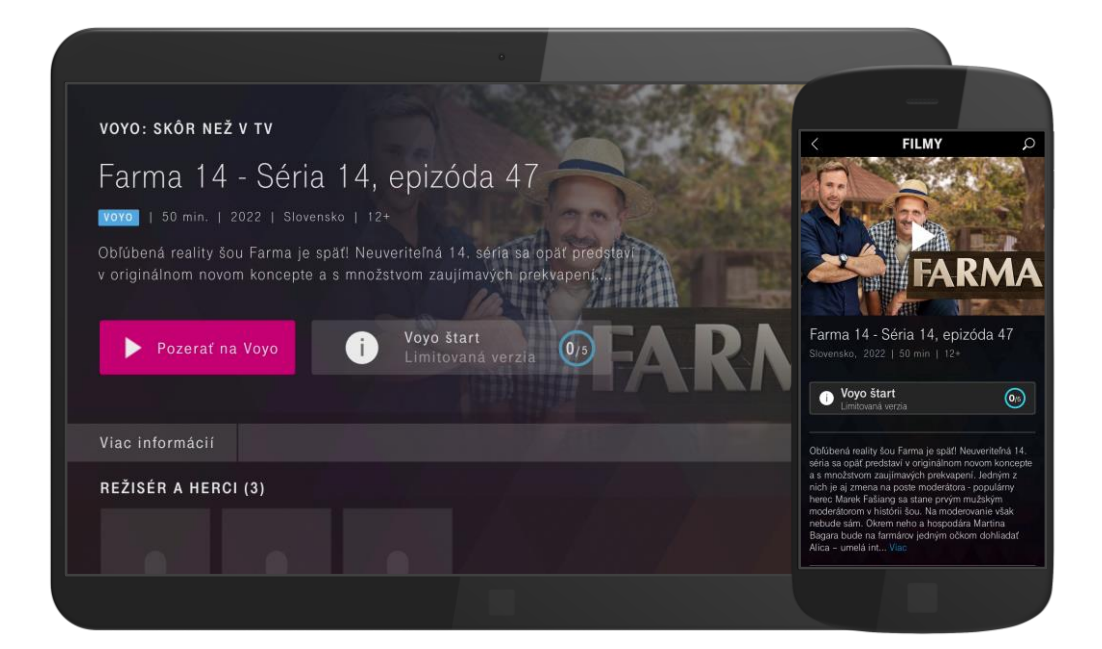

### Stiahnutie aplikácie Voyo pre mobilné zariadenia s OS Android a Apple iOS

Pre stiahnutie aplikácie Voyo je nutné vyhľadať aplikáciu vo vašom aplikačnom obchode a následne si ju stiahnuť.

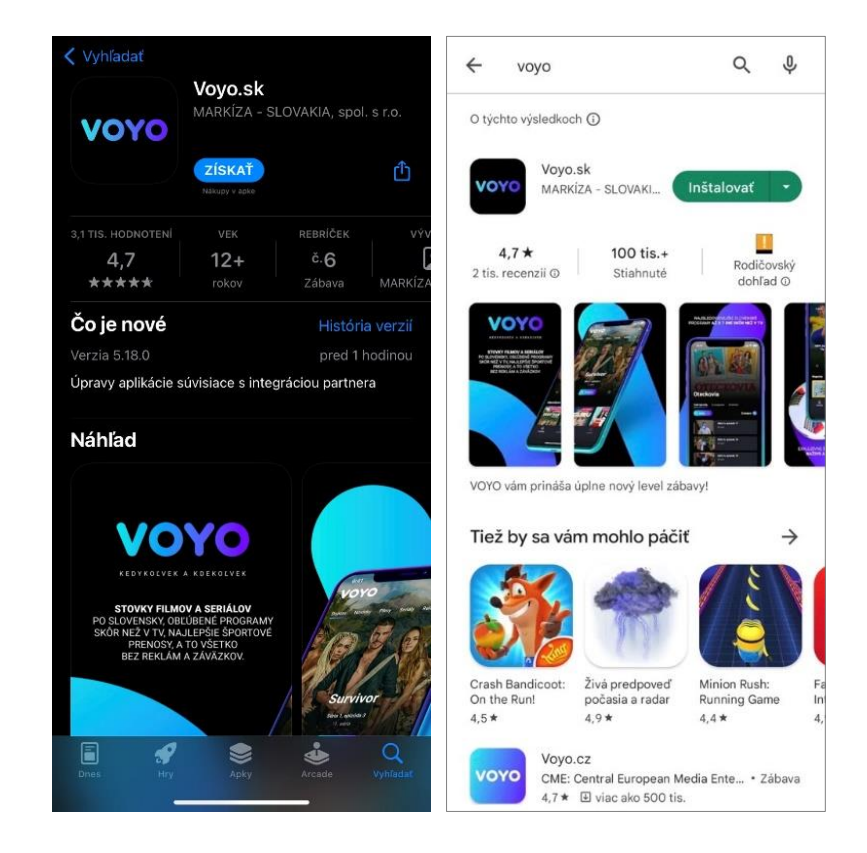

#### Čo prináša benefit Voyo pre Telekom zákazníkov?

Našim zákazníkom s Magio TV prinášame unikátny benefit Voyo, ktorý prináša pravidelnú extra porciu filmovej a seriálovej zábavy.

• Voyo štart – Skúšobná verzia

Umožňuje sledovať prvých 14 dní neobmedzený počet videí

#### • Voyo štart - Limitovaná verzia

Automaticky sa aktivuje po uplynutí skúšobnej verzie. Umožňuje sledovať zadarmo 5 videí podľa vlastného výberu každých 30 dní

#### • Voyo plná verzia

Platená verzia, ktorá umožňuje neobmedzený prístup k celej ponuke Voyo vrátane prémiového Voyo obsahu, športu a živého TV vysielania

### Korektné otváranie aplikácie Voyo po inštalácií pre mobilné zariadenia s OS Android

V prípade, ak používate zariadenie s OS Android, sú pre korektné otváranie aplikácie Voyo nutné dodatočné nastavenia.

V nastaveniach vášho mobilného zariadenia zvoľte možnosť Aplikácie.

Medzi vašimi nainštalovanými aplikáciami vyhľadajte aplikáciu Voyo.

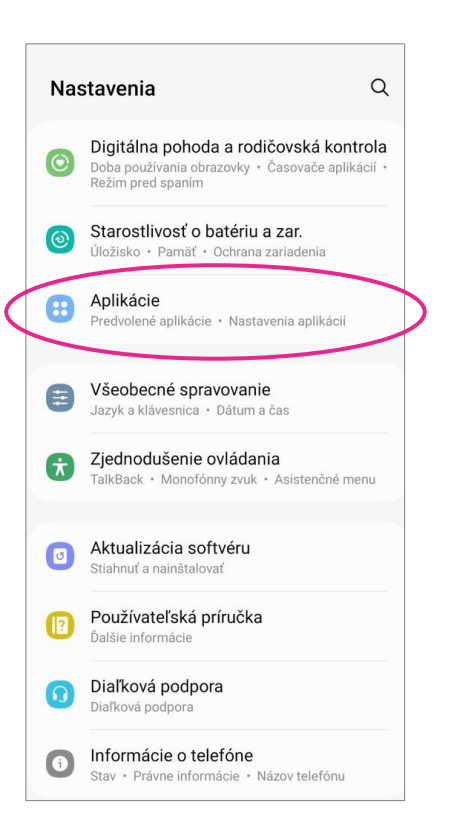

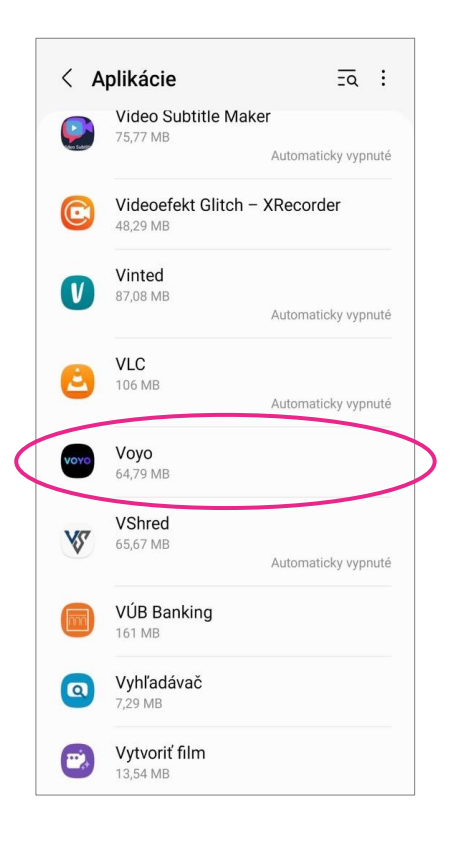

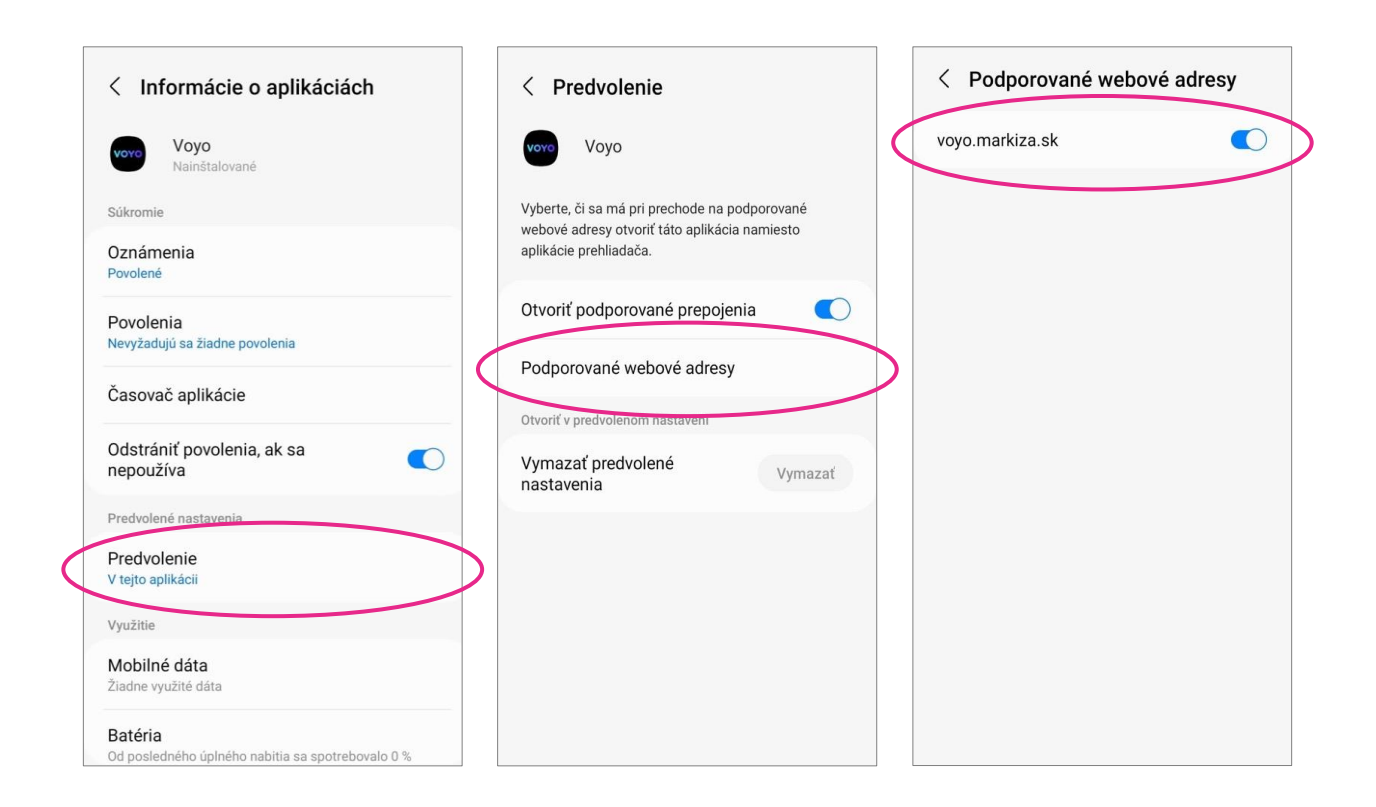

V nastaveniach aplikácie Voyo vyberte možnosť Predvolenie, ďalej pokračujte možnosťou Podporované webové adresy.

V nastavení Podporované webové adresy je následne nutné povoliť možnosť webovej adresy voyo.markiza.sk.

### Používanie aplikácie Voyo

pre mobilné zariadenia s OS Android a Apple iOS

Vo svojom mobilnom zariadení vyhľadajte aplikáciu Magio GO. Otvorte aplikáciu Magio GO.

V prípade, ak sa sa prihlasujete priamo cez aplikáciu Voyo, návod nájdete na v časti [Prihlásenie cez aplikáciu](#page-12-0) Voyo.

Pokiaľ idete cez Magio GO aplikáciu, v časti menu vyberte sekciu Voyo.

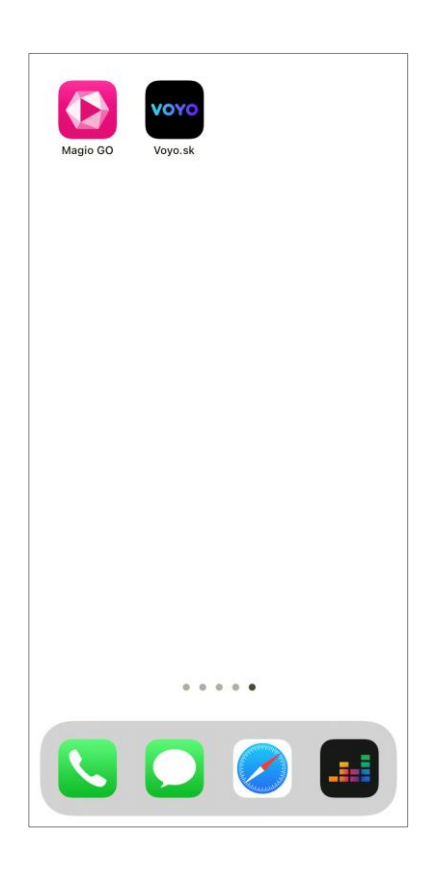

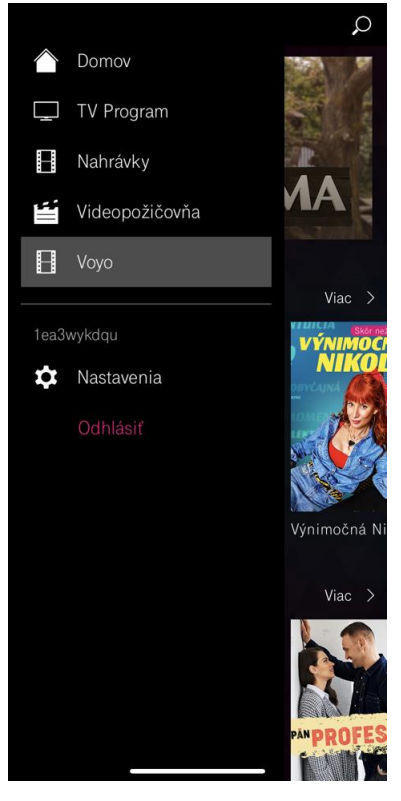

# Voyo štart – Skúšobná verzia

Služba umožňuje sledovať prvých 14 dní neobmedzený počet videí s výnimkou prémiového Voyo obsahu, športu a živého TV vysielania. Pre viac informácií o stave služby stlačte tlačidlo Voyo štart skúšobná verzia.

Ďalej pokračujte stlačením ikony Prehrať na obrazovke.

Následne pokračujte odsúhlasením Všeobecných podmienok používania,

prípadne súhlasom s odporúčaním nových seriálov a filmov.

14 dňová skúšobná verzia služby Voyo začne plynúť po odsúhlasení Všeobecných podmienok používania.

Ďalej pokračujte stlačením tlačidla Prejsť do Voyo aplikácie.

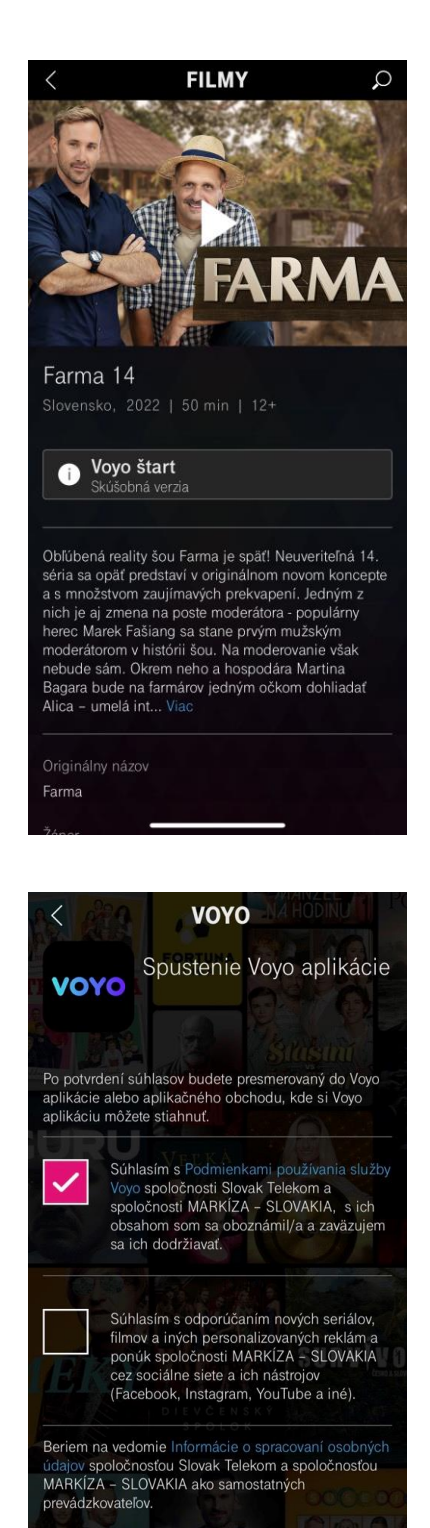

Prejsť do Voyo aplikácie

Po vybratí akéhokoľvek videa a stlačení ikony Prehrať budete presmerovaný do Voyo aplikácie cez prihlasovaciu stránku.

Pre prihlásenie použite rovnaké prihlasovacie údaje ako do Magio GO aplikácie.

Teraz si už môžete naplno užívať unikátny benefit Voyo, ktorý prináša pravidelnú extra porciu filmovej a seriálovej zábavy, okrem športu a prémiových videí z Voyo produkcie.

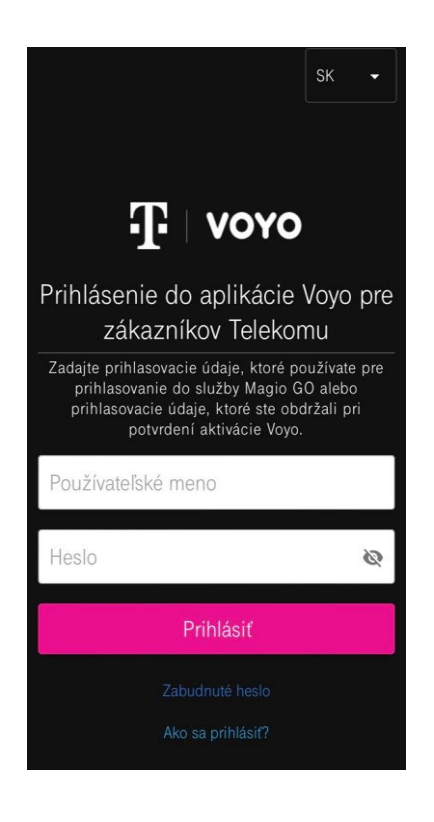

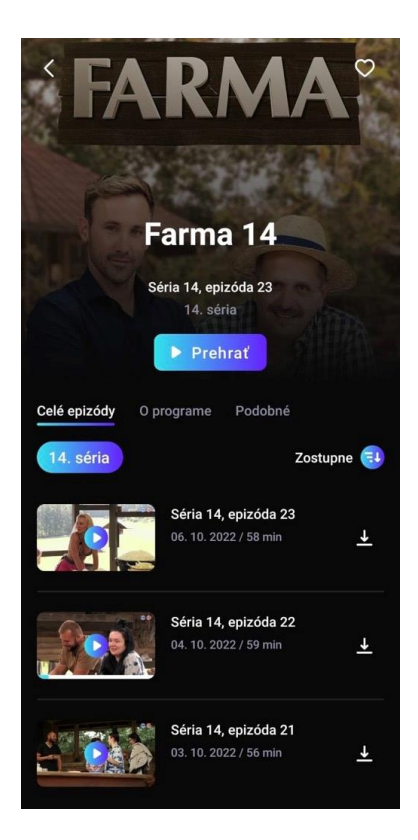

#### Skúšobnú verziu môžete využívať 14 dní. Číslo na tlačidle Voyo štart zobrazuje počet dní, ktoré vám ostávajú do konca skúšobnej verzie.

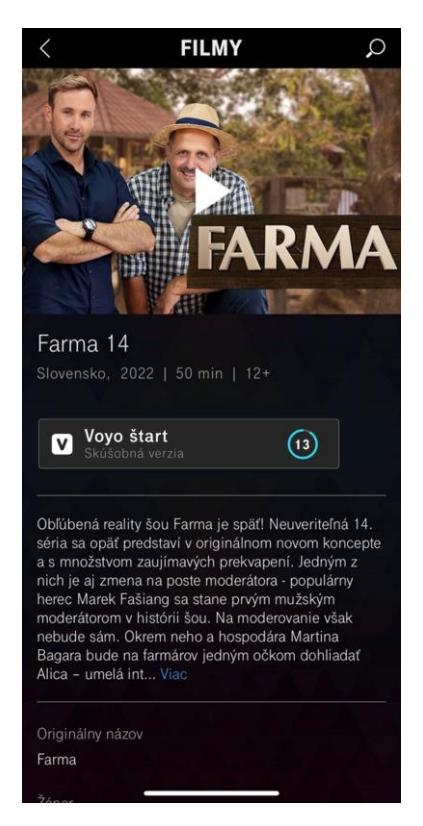

# Voyo štart – Limitovaná verzia

Po uplynutí skúšobnej doby sa automaticky aktivuje služba Voyo štart – Limitovaná verzia. Umožňuje sledovať zadarmo 5 videí podľa vlastného výberu každých 30 dní.

Tlačidlo Voyo štart zobrazuje počet videí, ktoré ste v danom období už odsledovali. Po stlačení tlačidla Voyo štart sa vám zobrazí obrazovka s informáciami o stave služby Voyo štart.

Po stlačení tlačidla ikony Prehrať sa otvorí aplikácia Voyo, v ktorej môžete video prehrať.

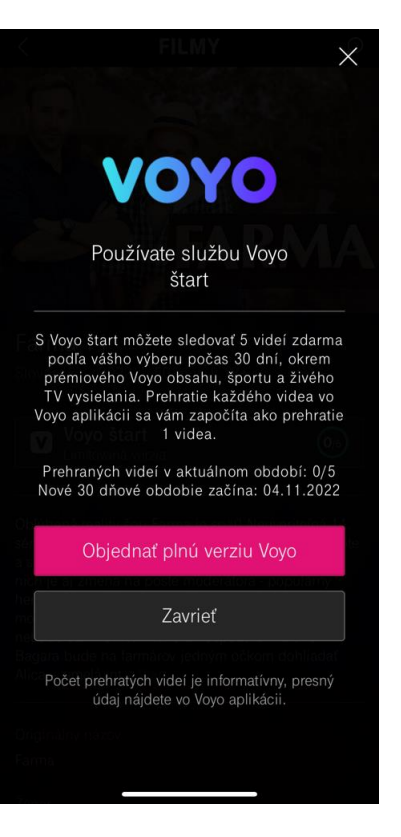

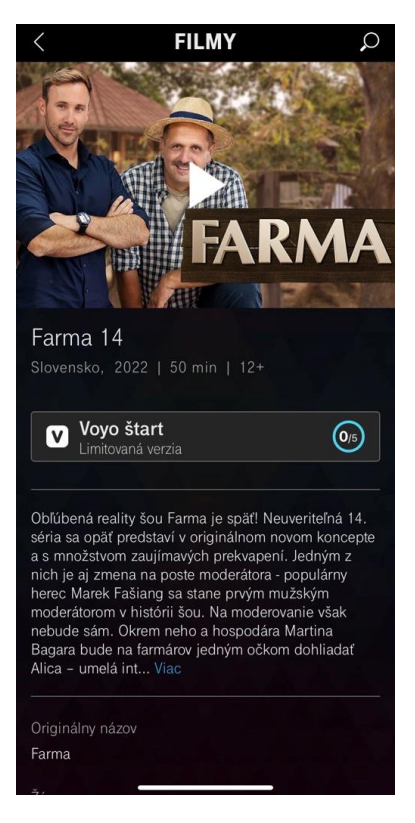

Ak chcete sledovať video z prémiového Voyo obsahu, športu a živého vysielania, ktoré nie je v skúšobnej verzii dostupné, je potrebné aktivovať plnú verziu služby Voyo.

Pre viac informácii o plnej verzii služby Voyo stlačte tlačidlo Dostupné vo Voyo plná verzia a postupujte podľa inštrukcií.

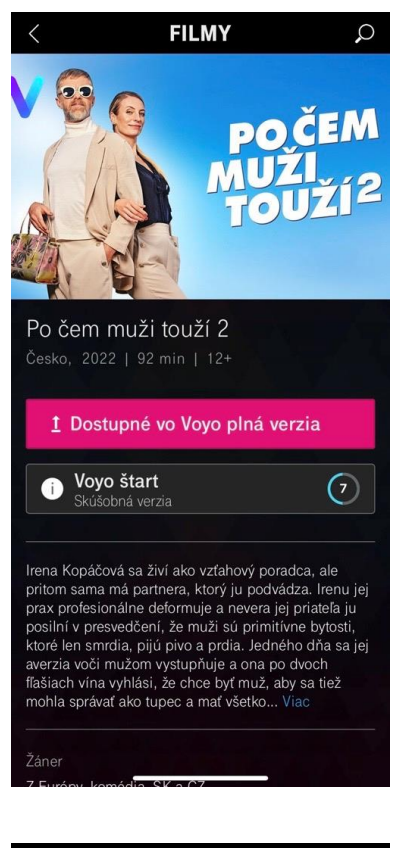

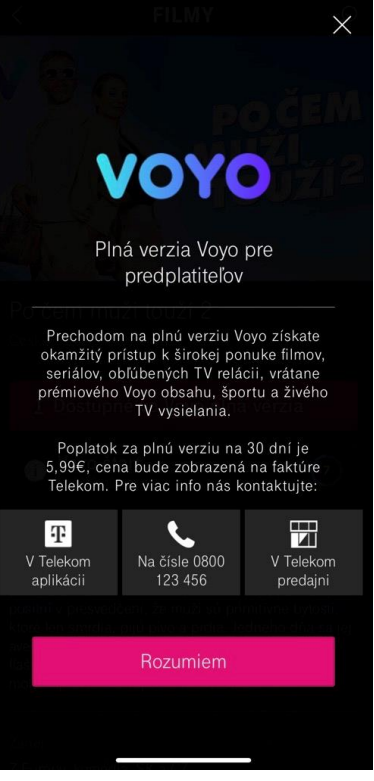

# Voyo plná verzia

Platená verzia, ktorá umožňuje neobmedzený prístup k celej ponuke služby Voyo vrátane prémiového Voyo obsahu, športu a živého TV vysielania.

Prajeme vám veľa zábavy.

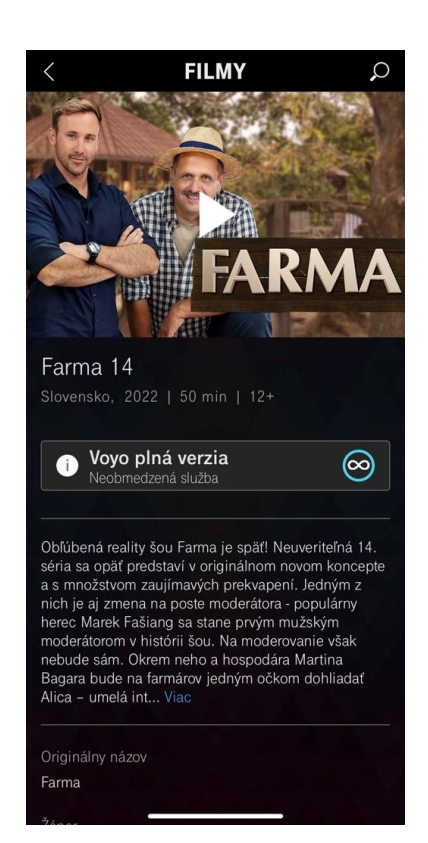

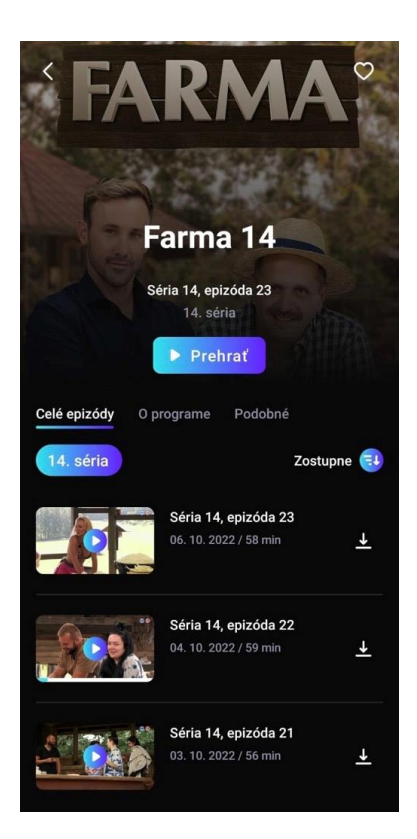

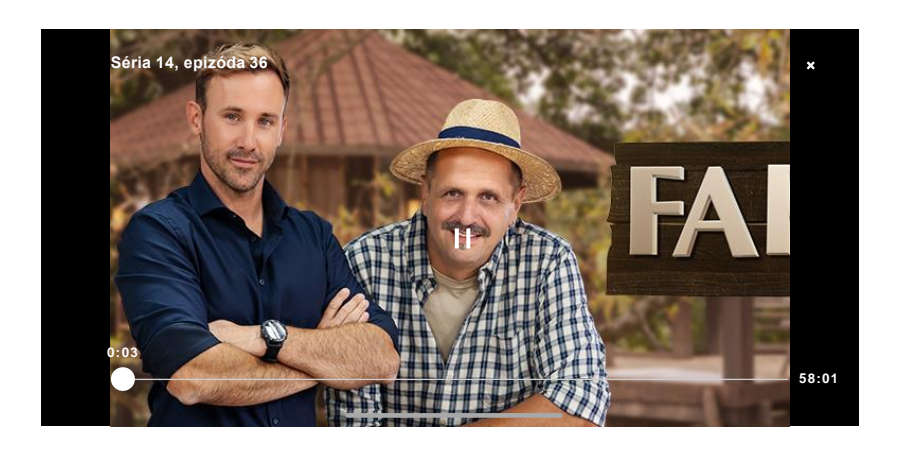

Prajeme vám veľa zábavy.

# <span id="page-12-0"></span>Prihlásenie cez aplikáciu Voyo

Pre prihlásenie priamo cez aplikáciu Voyo stlačte tlačidlo Prihlásiť sa.

Následne pokračujte stlačením tlačidla Prihlásiť cez operátora.

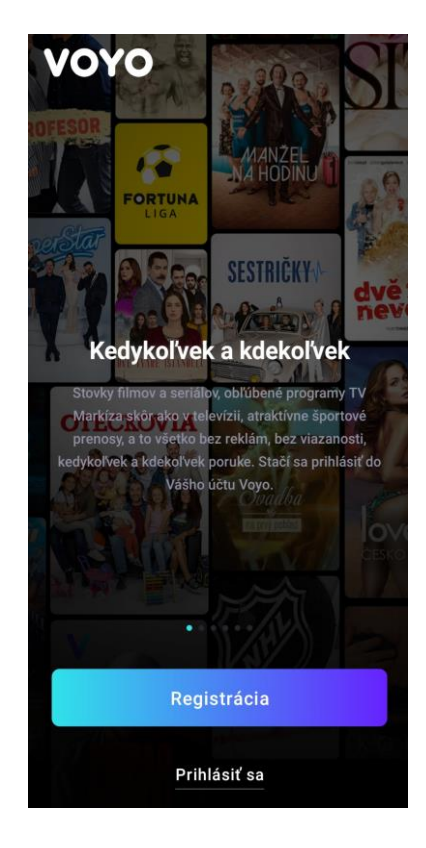

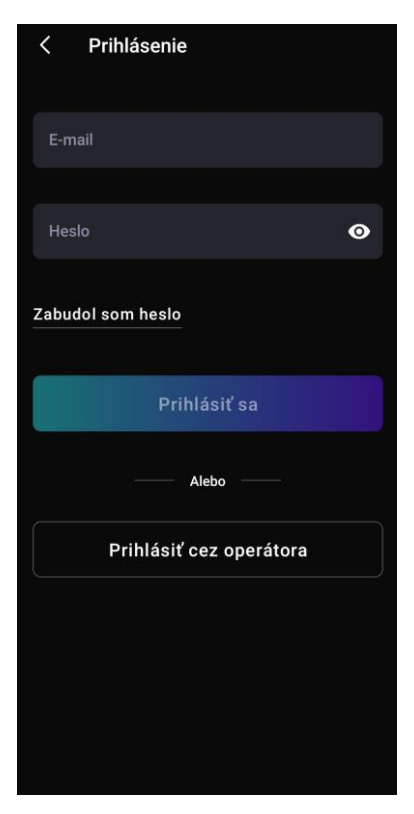

#### Vyberte operátora Telekom a stlačte tlačidlo Prihlásiť sa.

Prihlásenie do aplikácie Voyo je možné použitím rovnakých prihlasovacích údajov ako do aplikácie Magio GO. Ďalej postupujte podľa inštrukcií na obrazovke.

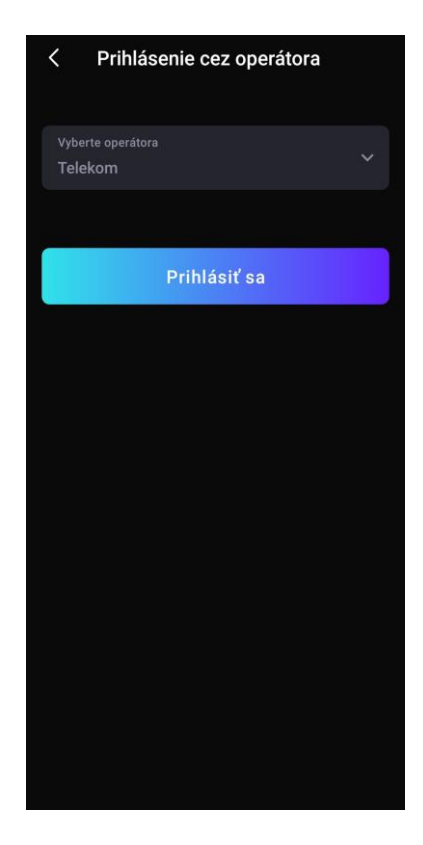

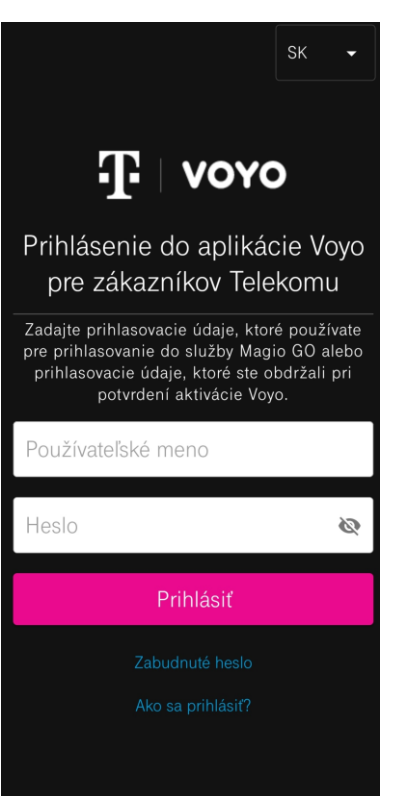

Teraz už môžete sledovať obsah Voyo v závislosti od verzie, ktorú máte predplatenú.

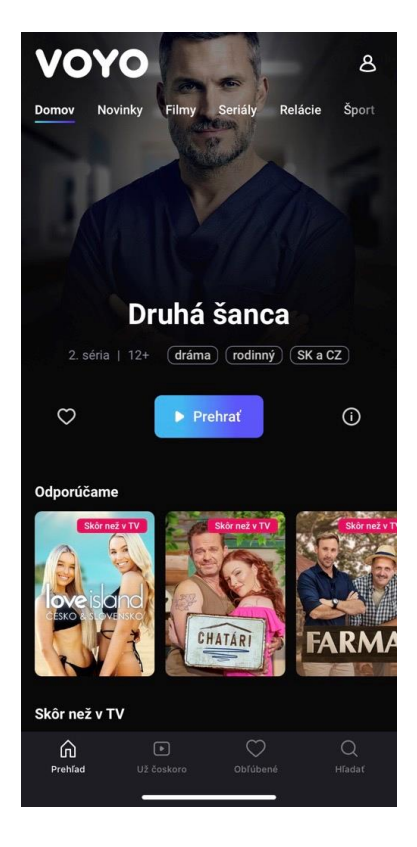

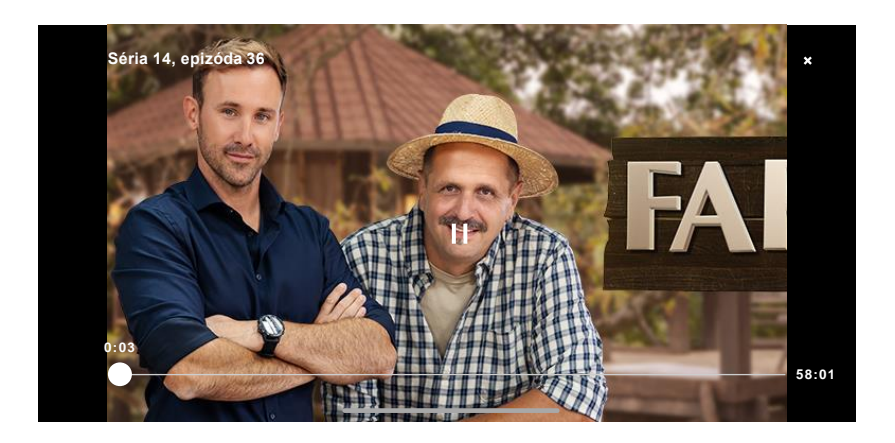

Prajeme vám veľa zábavy.